# NUEVO PROCEDIMIENTO EN LA GESTIÓN DE ÓRDENES DE SERVICIO

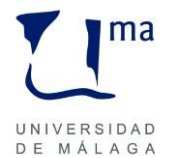

Manuel Muñoz Rodríguez

## **NOVEDADES**

- Fecha de entrada en vigor: 15 de abril. Se fija un periodo transitorio hasta el 30 de junio, durante el que coexistirán ambos medios, en papel y telemático.
- $\triangleright$  La custodia de documentos, salvo excepciones, corresponderá al solicitante.
- ▶ Se establece un procedimiento para firmar digitalmente documentos. La identificación mediante credenciales idUMA, será suficiente para acreditar la identidad del solicitante.
- $\triangleright$  Se instaura la figura del tercero delegado.
- $\triangleright$  Seguimiento por parte del solicitante, en todo momento.

*Manuel Muñoz Rodríguez* 2

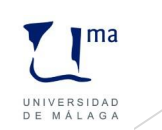

## [Página web](https://www.uma.es/gestion-economica/info/111900/procedimiento-comision-de-servicio/)

- Guía de comisiones de servicio
- Guía para firmar electrónicamente
- Instrucciones
- Vídeos tutoriales
- Accesos

## [Portal de](https://portal.ext.uma.es/ServiciosApp/faces/inicioServicios?)  **Servicios**

- Solicitud
- Justificación
- 

## • Gestión **[UXXI-EC](SOROLLA.RDP)**

UNIVERSIDAD<br>DE MÁLAGA

*Manuel Muñoz Rodríguez* 3

Las **comisiones de servicio** con derecho a indemnización, son aquellos cometidos especiales que deban desempeñar el personal de la Universidad fuera del término municipal donde radique su puesto de trabajo.

Los diferentes Estados, en los cuales se puede encontrar una Comisión de Servicios, son los siguientes:

- $\checkmark$  Registrada. Cuando la acción se realiza por el Gestor.
- **Solicitada**. Cuando la acción es iniciada por el comisionado.
- **Autorizada**. Esta gestión deberá realizarla el Gestor para poder continuar su tramitación.
- $\checkmark$  Rechazada. Esta acción podrá realizarla el Gestor para finalizar su tramitación.
- **Confirmada itinerario**
- **Liquidada**
- $\checkmark$  No liquidada

*Manuel Muñoz Rodríguez* 4

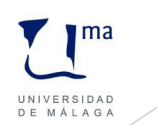

### **A.Registro**

Se completarán las fichas General y Descripción. En el campo *Observaciones* se incluirá el nº de expediente de **Reserva de Crédito**.

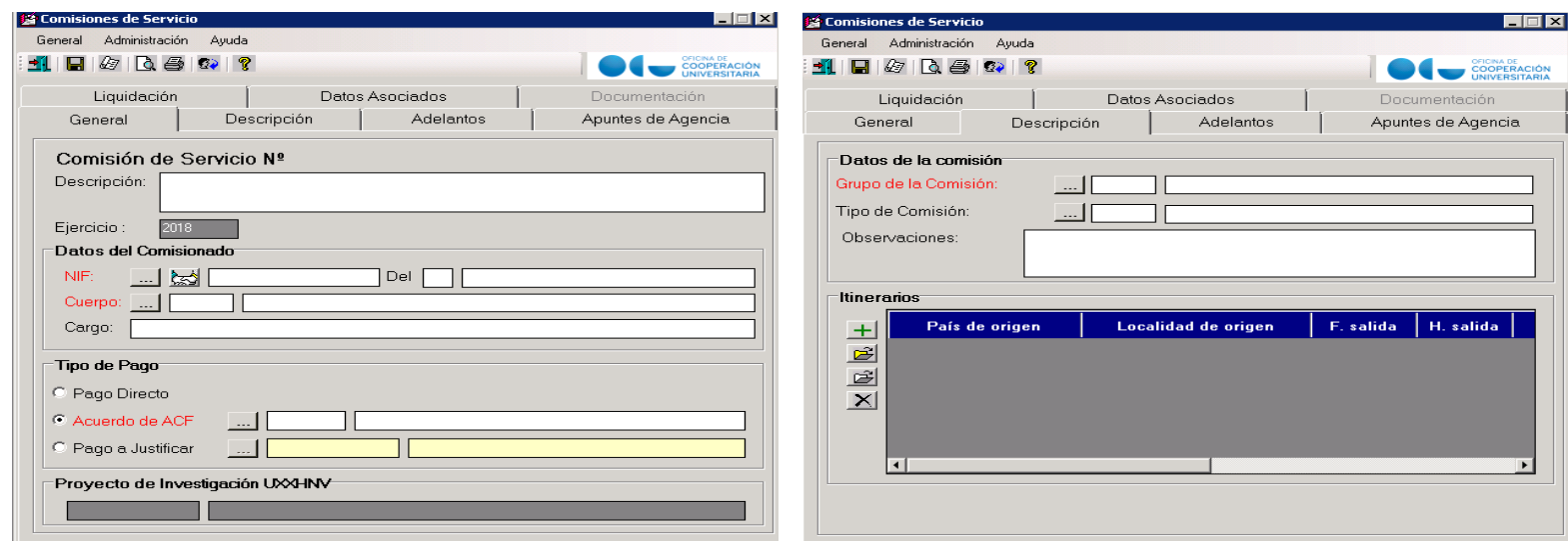

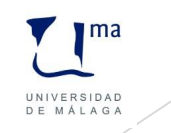

En la ficha Adelantos se pueden realizar las siguientes acciones:

- Cálculo automático del adelanto
- Capturar un adelanto de cajero
- Asociar un adelanto de cajero
- Desasociar el adelanto
- Actualizar las entradas del adelanto

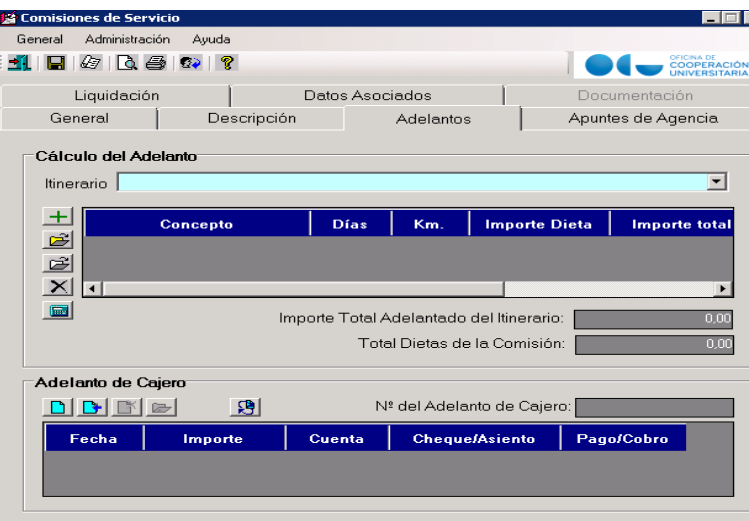

*Manuel Muñoz Rodríguez* 6

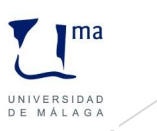

En la ficha Apuntes de Agencia se podrán registrar los apuntes de agencia de viaje asociados a la comisión, pero que no corresponde liquidar con el comisionado. Desde esta ficha se podrá generar el justificante de gasto correspondiente o asociar un justificante de gastos previamente registrado.

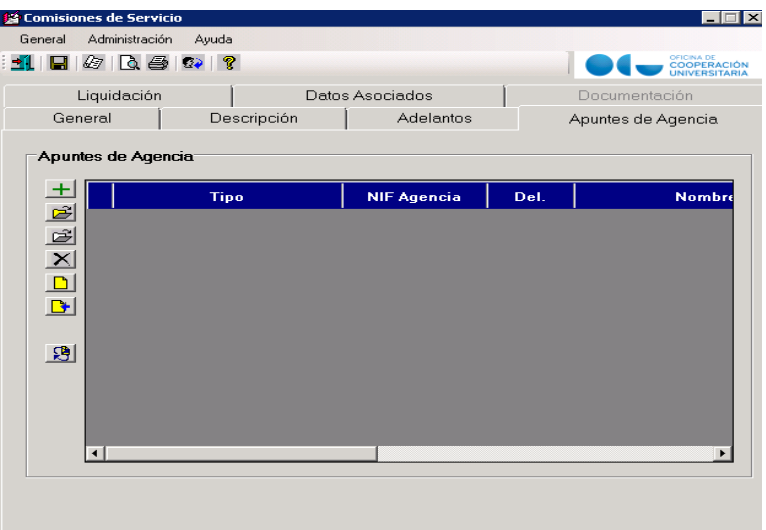

UNIVERSIDAD DE MÁLAGA

*Manuel Muñoz Rodríguez* 7

En la ficha Liquidación, se realizan los siguientes procesos:

- 1. Previamente se realizará la confirmación de los itinerarios.
- 2. Una vez confirmado el itinerario se procederá al registro de todos los gastos de la comisión de servicios. Los epígrafes son los siguientes:
	- Dieta-manutención Dieta-alojamiento Locomoción
	-
	- **√Otros**
	- *<u>VAsistencias</u>*

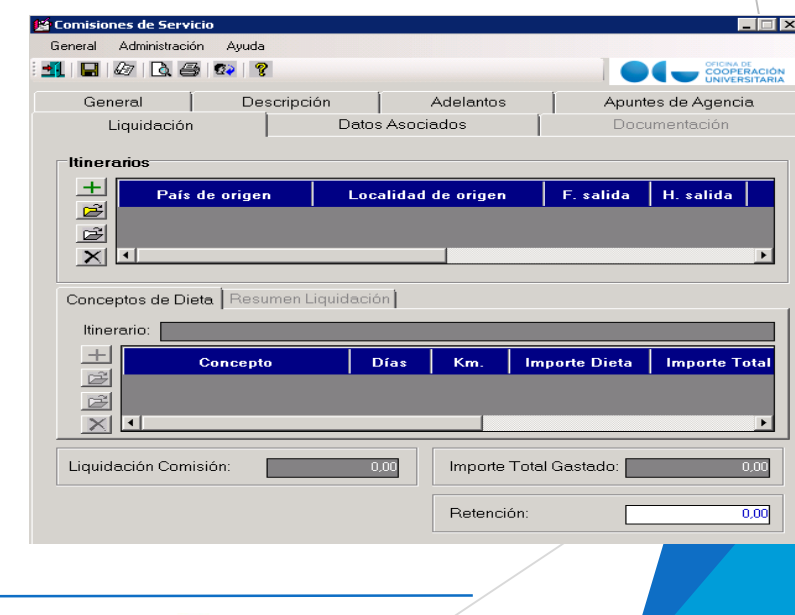

UNIVERSIDAD DE MÁLAGA

*Manuel Muñoz Rodríguez* 8

3.Generación de la liquidación. Existen dos posibilidades:

> -Si se hubiese introducido adelanto y coincide con el importe a liquidar, el importe de la liquidación será cero.

> -Si no coincide el adelanto con los gastos introducidos aparecerá el adelanto de cajero para saldarlo por el importe correspondiente

*Manuel Muñoz Rodríguez* 9

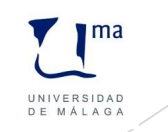

Para concluir el programa generará un justificante de gastos para que se proceda a imputar los gastos de la comisión al presupuesto de la Universidad.

La ficha Datos Asociados, contendrá toda la información correspondiente a la Comisión de servicio.

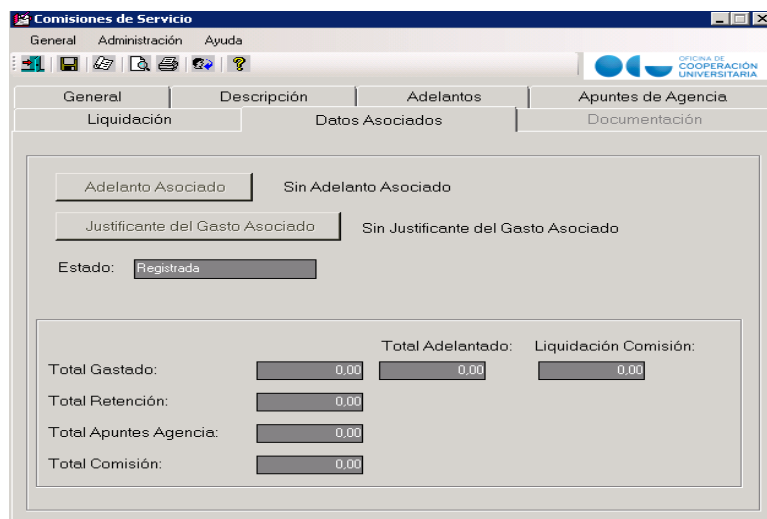

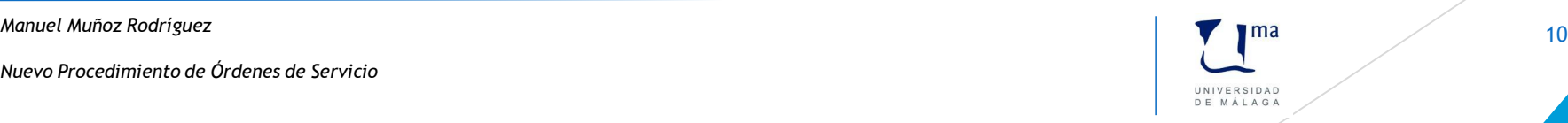

En la ficha Documentación, aparecerá tanto la documentación generada como los archivos que se hayan incorporado a la comisión.

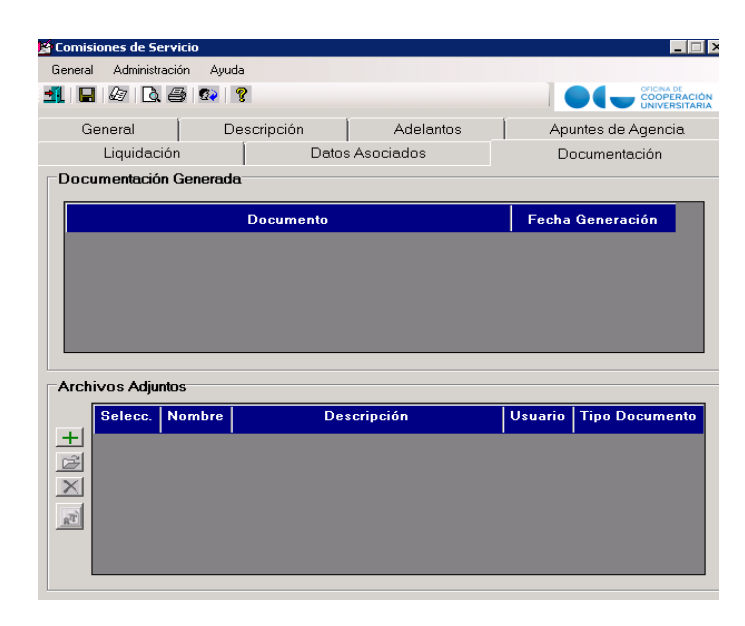

*Manuel Muñoz Rodríguez* 11

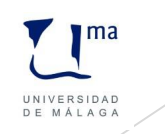

### **B. Anulación de una liquidación.**

La anulación de una liquidación se podrá llevar a cabo siempre que el justificante no esté incluido en una cuenta justificativa o en un documento contable.

*Manuel Muñoz Rodríguez* 12

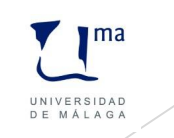

### **FICHAS ADELANTOS Y APUNTES DE AGENCIA**

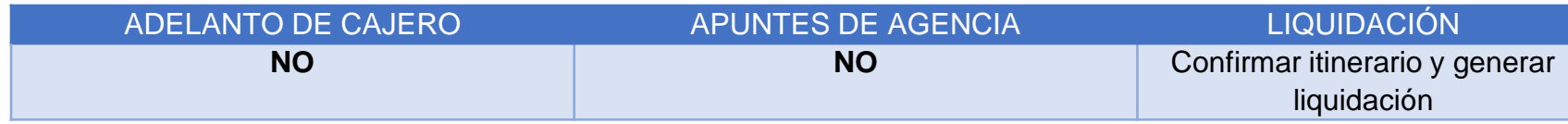

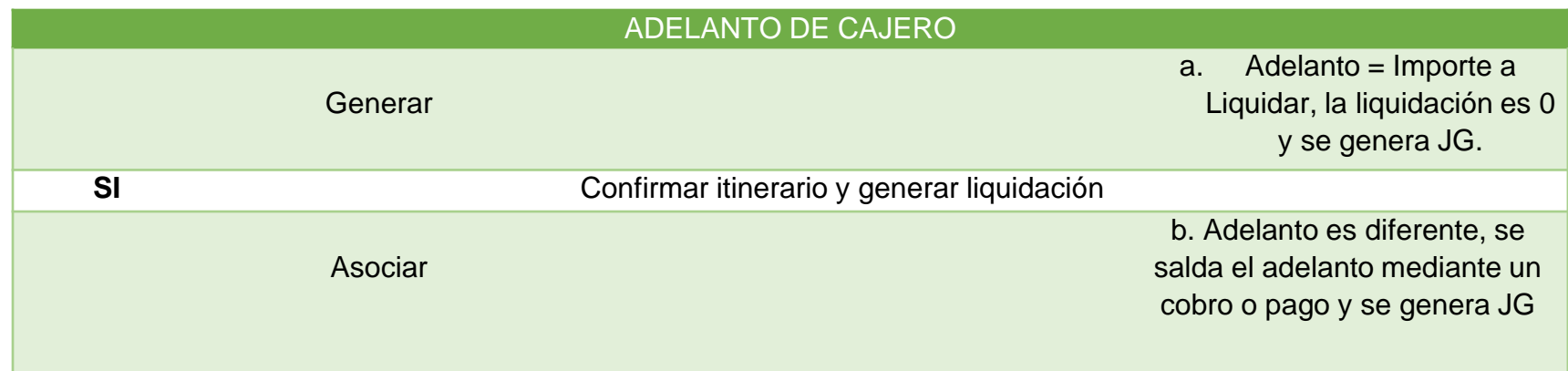

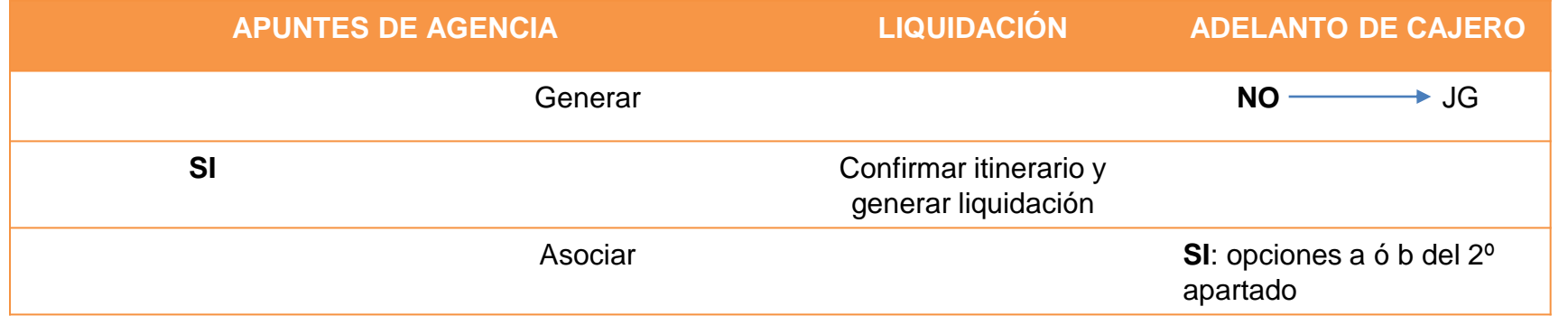

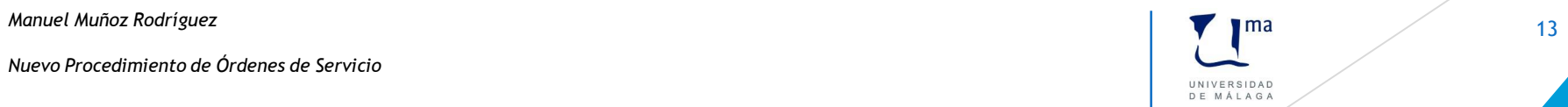

#### **CUADRO RESUMEN**

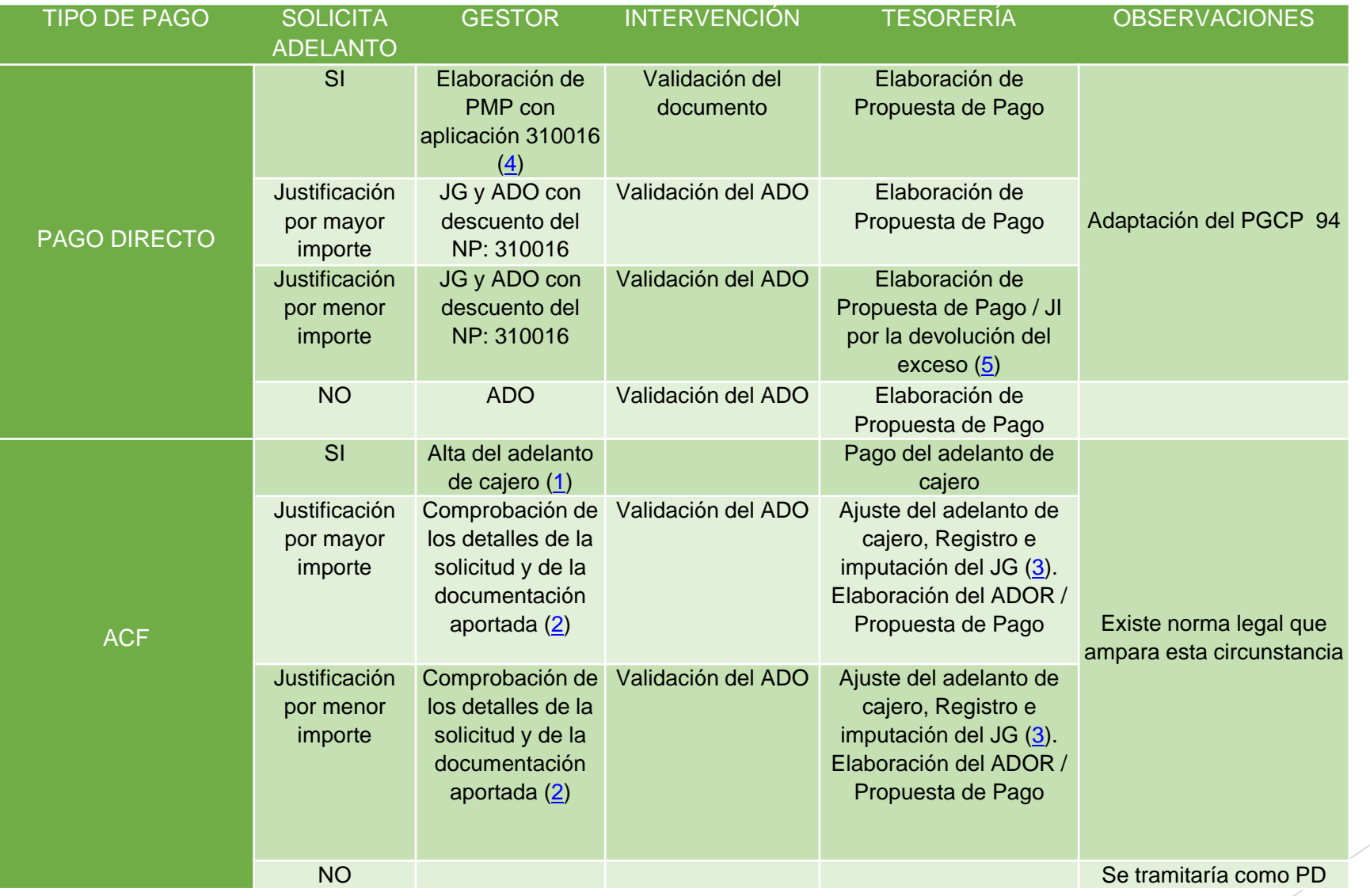

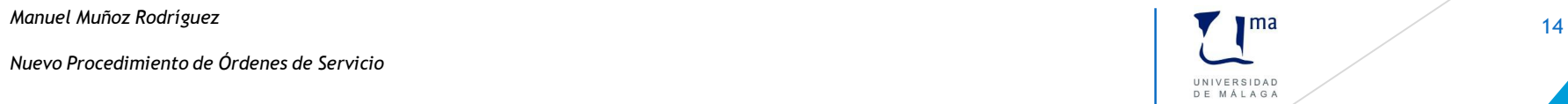

(1) Se enviará un correo electrónico del **Gestor a Caja**, a la dirección de correo [caja@uma.es,](mailto:caja@uma.es) adjuntando un listado con las comisiones de servicio cuyo estado sea "*Autorizada*", para que se efectúe el pago.

(2) Se remitirá un correo electrónico del **Gestor a Intervención**, a la dirección de correo [intervención@uma.es](mailto:intervención@uma.es), adjuntando un listado con las comisiones de servicio cuyo estado sea "*Confirmada itinerario*", para que se realice su revisión.

(3) Se dirigirá un correo electrónico desde **Intervención a Caja**, a la dirección de correo [caja@uma.es](mailto:caja@uma.es), adjuntando un listado con las comisiones de servicio cuyo estado sea "*Confirmada itinerario*", para que se proceda a su liquidación.

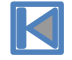

<span id="page-14-0"></span>*Manuel Muñoz Rodríguez* 15

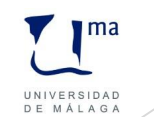

(4) Se utilizará el ordinal "*Proveedores*" del Banco Santander.

(5) Se utilizará el ordinal "*Prestación de Servicios*" de Unicaja. Los pasos a seguir serían los siguientes:

- a. El gestor comunica a Tesorería, a la dirección [gestión.servicios@uma.es,](mailto:gestión.servicios@um.es) los datos necesarios para emitir la carta de pago por la devolución de todo o parte del *adelanto* del comisionado.
- b. Tesorería emite la carta de pago y la envía al gestor.
- c. El gestor la hace llegar al comisionado.
- d. Tesorería concilia el ingreso y lo comunica al gestor.
- e. El gestor comprobará que no se queden *adelantos* abiertos.

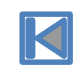

<span id="page-15-0"></span>*Manuel Muñoz Rodríguez* 16

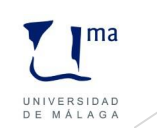